# Med Rec –Documenting a Home Medication with a Delayed Start

*Epic* HAND-OUT

 $\mathbb{Q}$ 

#### *Effective 5/4/2017*

*Audience: Inpatient Nursing and Providers*

This handout outlines the process for providers to document clear patient instructions on the After Visit Summary (AVS) when a home medication has a delayed start that needs to be restarted after discharge. Additional documentation will also be performed by the nurse.

## *Continuing a Current PTA Medication Post-Discharge with a Delayed Start*

If your patient was taking a home medication, which was discontinued during admission, but should be restarted after discharge with a delayed start, the following steps should be taken to clearly document that delay for your patient:

- 1. After opening your patient's chart, click on the **Discharge** navigator to complete your discharge documentation.
- 2. Click on **Med Reconciliation.**

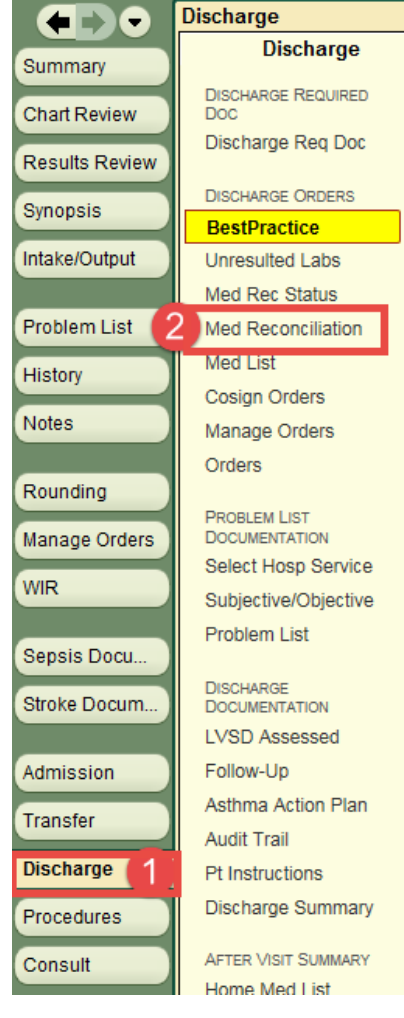

- 3. On the **Review Orders for Discharge** step of med rec, locate the PTA medication you want to delay.
- 4. Click **Modify/Edit** to open the order detail.

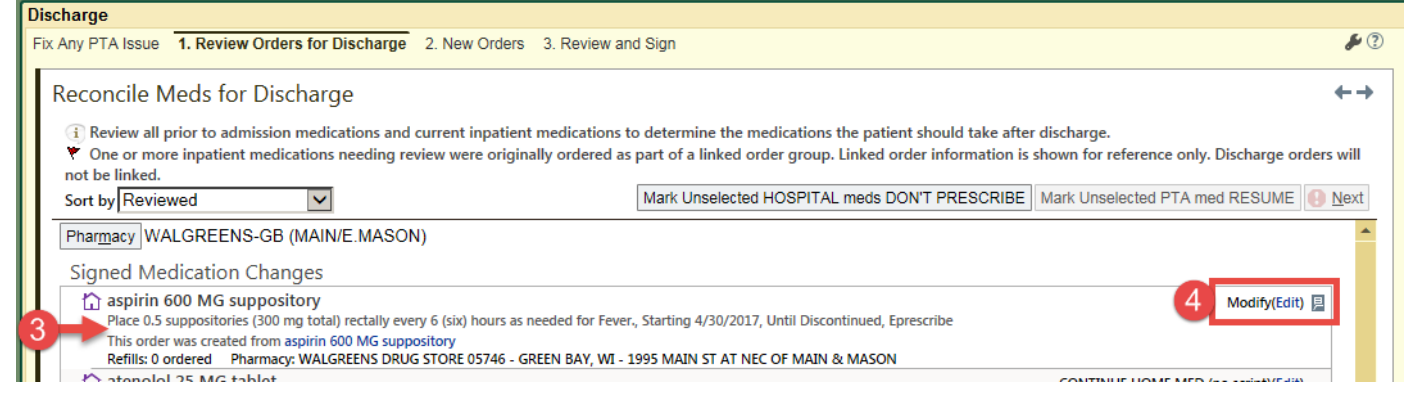

### *Completing the Order Detail Screen*

On the order detail screen, document the following updates to the medication:

5. In the **Starting** field, enter the start date you want the patient to begin taking the medication.

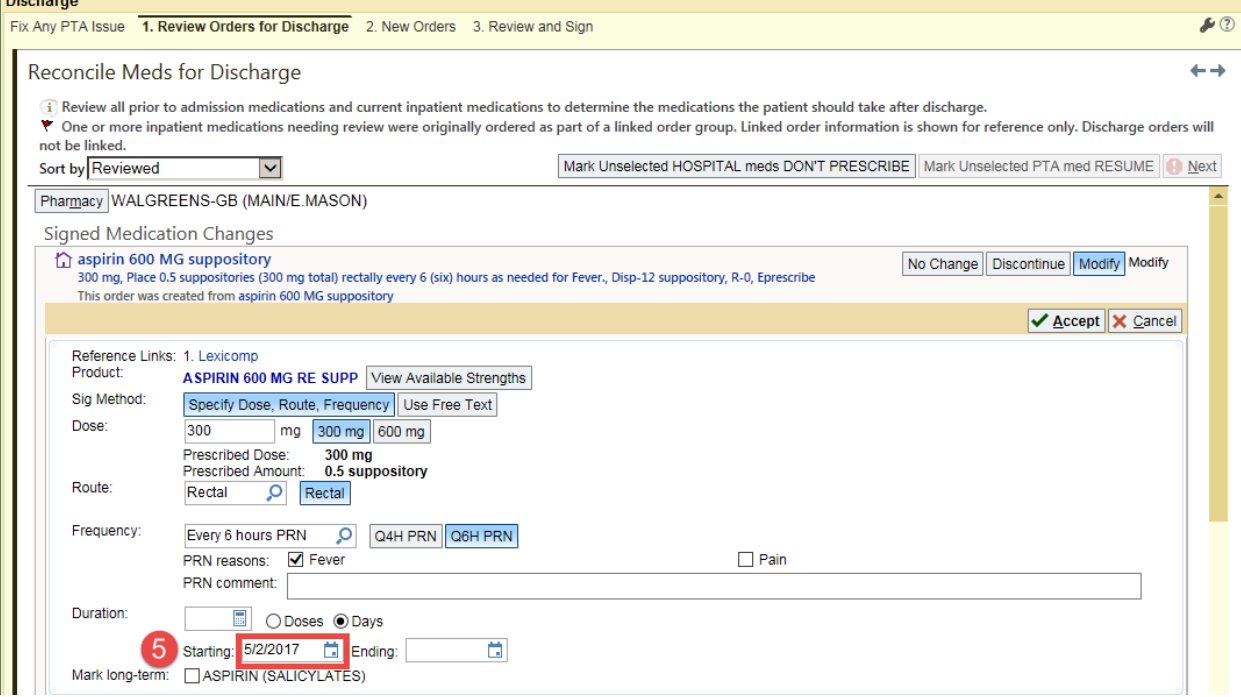

- 6. Scroll to the **Class** field on the order detail and change the class from Eprescribe to **Historical Med**.
- 7. Click **Accept** to save the updates. Complete the discharge med rec and sign all orders.

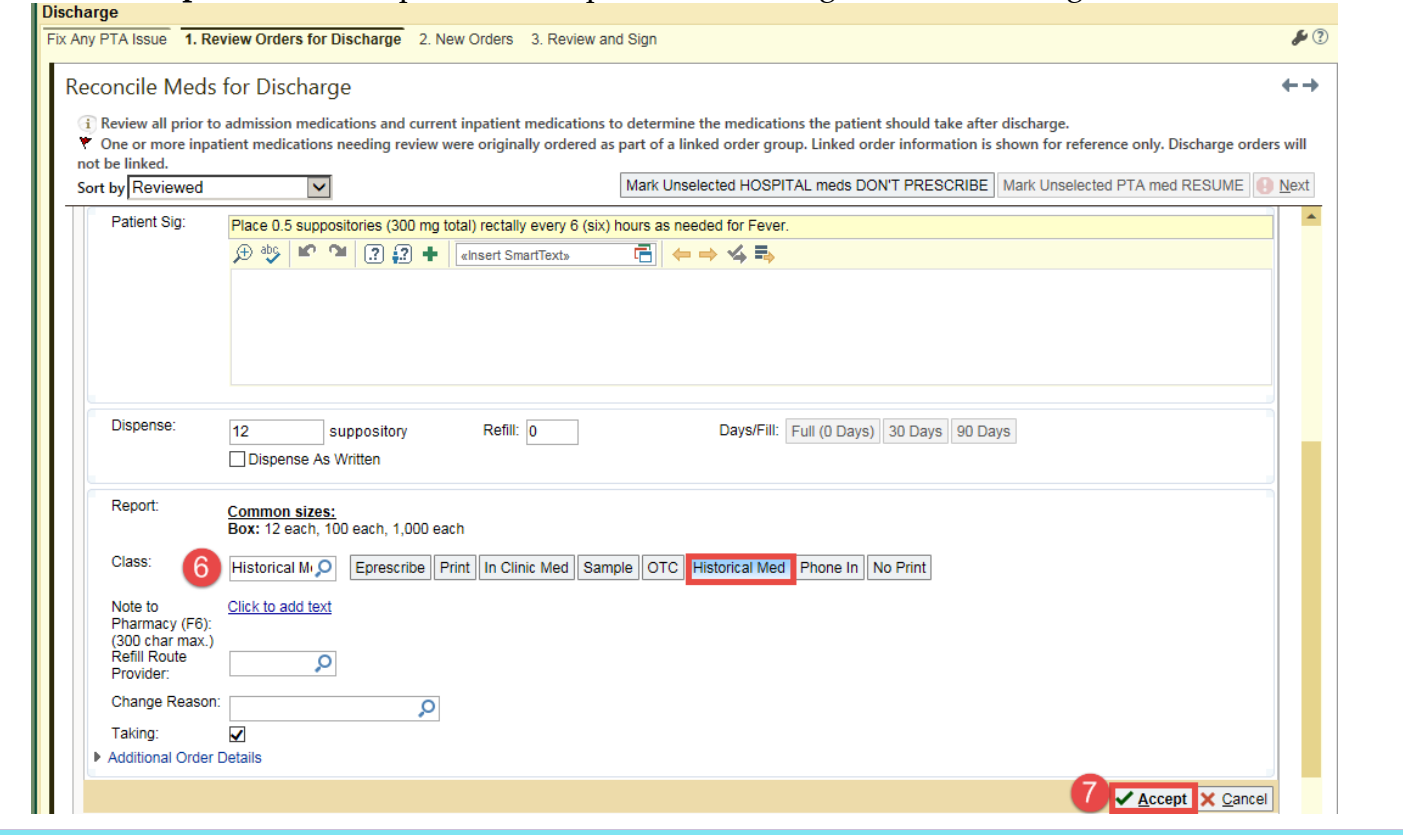

### *Adding Documentation to Patient Instructions*

Additional documentation can be added to the Pt Instructions section of the discharge navigator. Click on **Pt Instructions** and do the following**.**

- 1. Type the instructions in the text box
- 2. Click **Close**

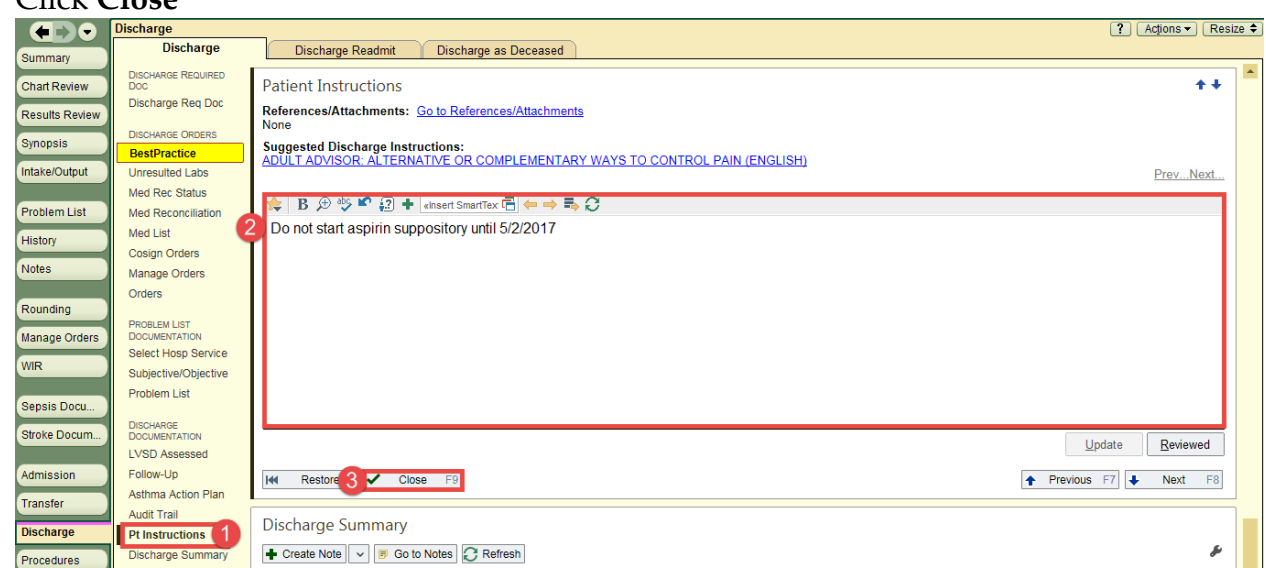

*Result: This documentation will print on the patient's AVS.*

## *Adding Documentation to New Medication Orders*

When ordering a new home medication with a delayed start, access the discharge **Med Reconciliation** again and do the following:

- 1. On the **2. New Orders** tab, enter the medication in the search field that you want ordered. Press **Enter** to search.
- 2. Locate the medication and click **Accept** to add that order to the order listing.

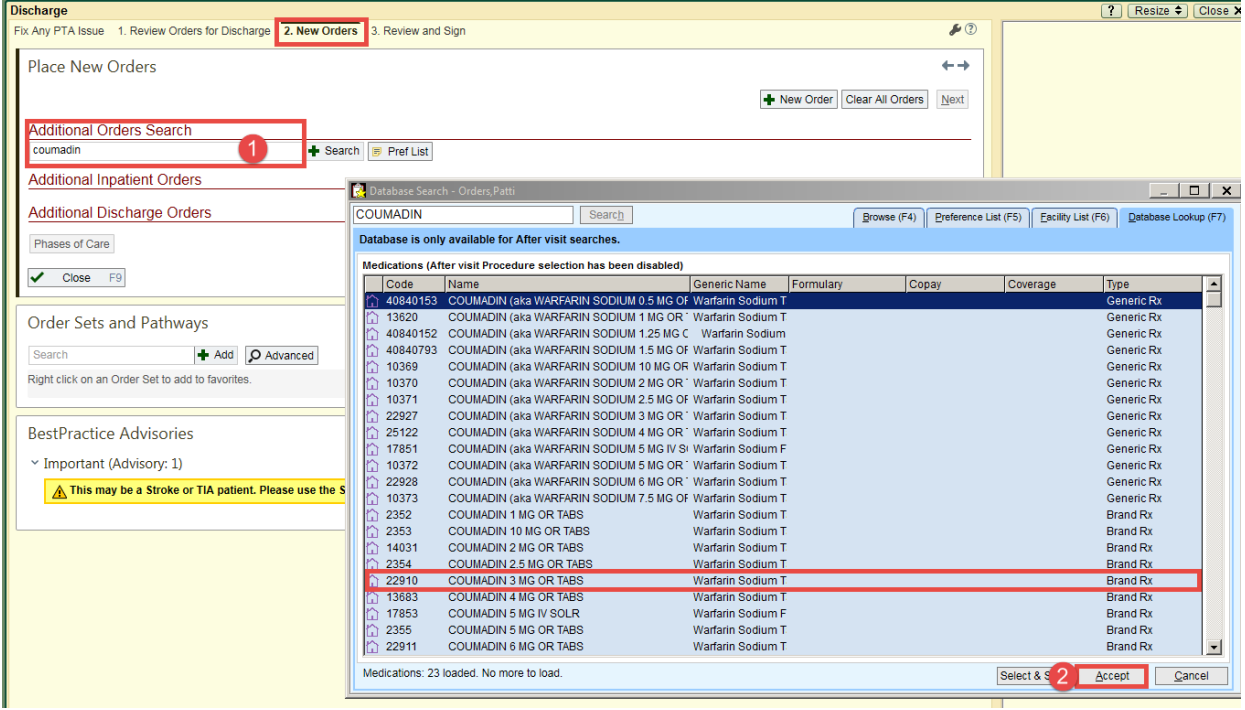

Click on the detail of the medication to open the order detail. Make the following changes:

- 3. Change the **Starting:** date to the date you want the medication to start being taken
- 4. Leave the **Class** as Eprescribe so the prescription is automatically sent to the pharmacy
- 5. Click **Accept** to save the order

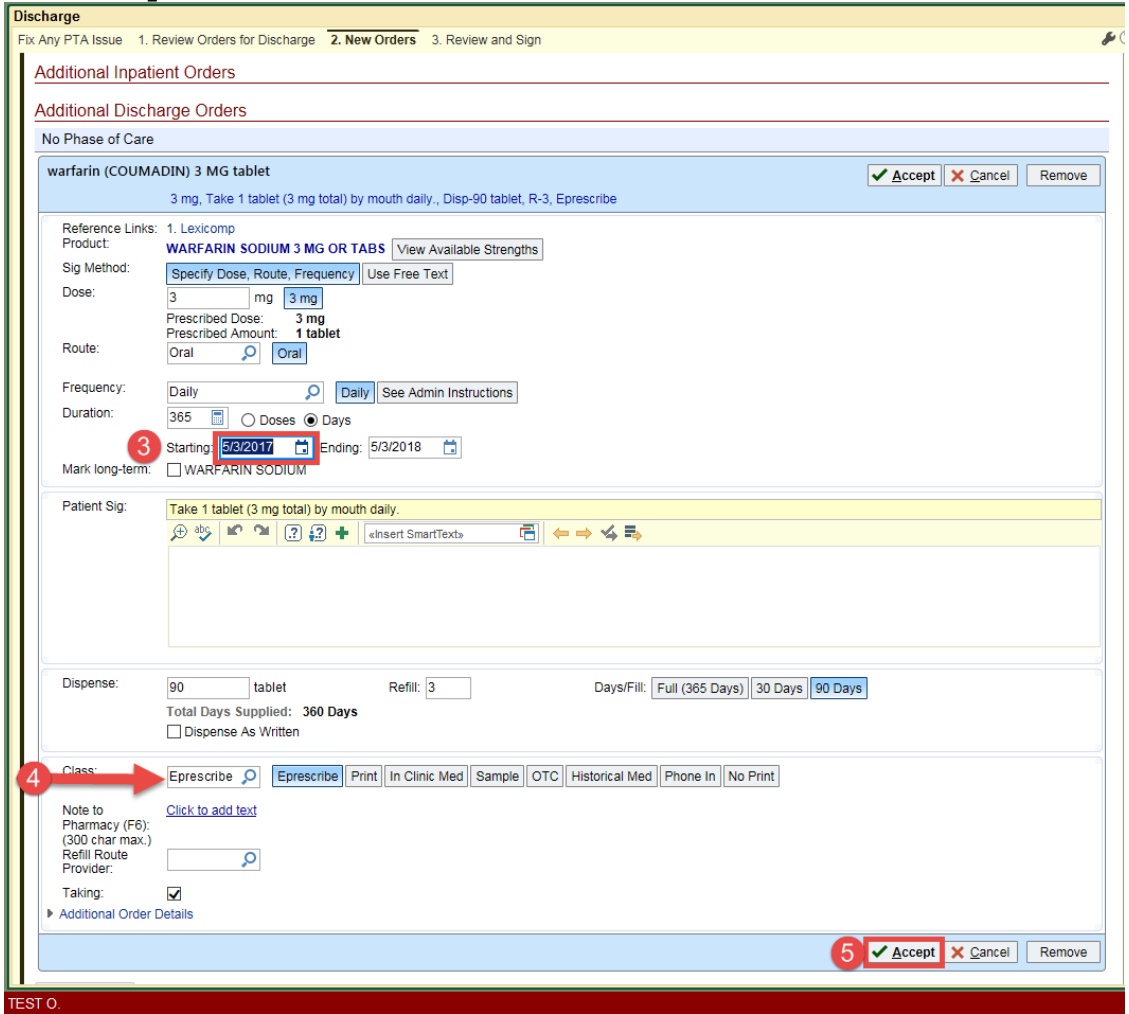

Complete the discharge med rec and sign all orders. Additional documentation can be placed in the **Pt Instructions** section as well.

*Result: The medication will have the delayed start date and will display in the Home Medication list on the AVS.*

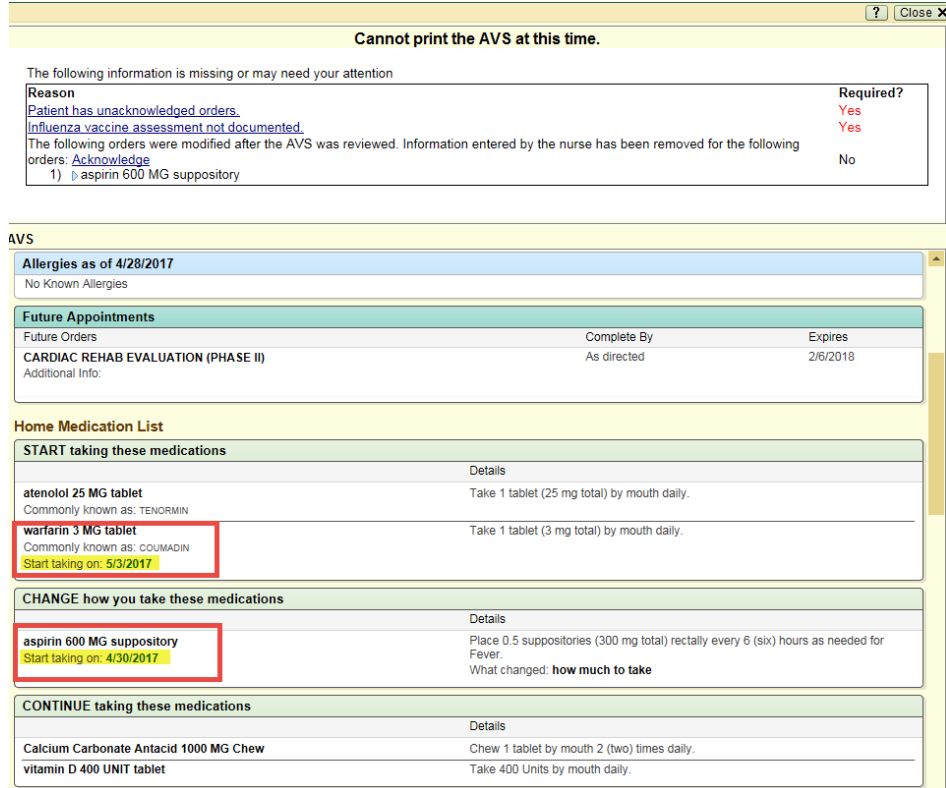

## And this will also appear in the Patient Instructions section:

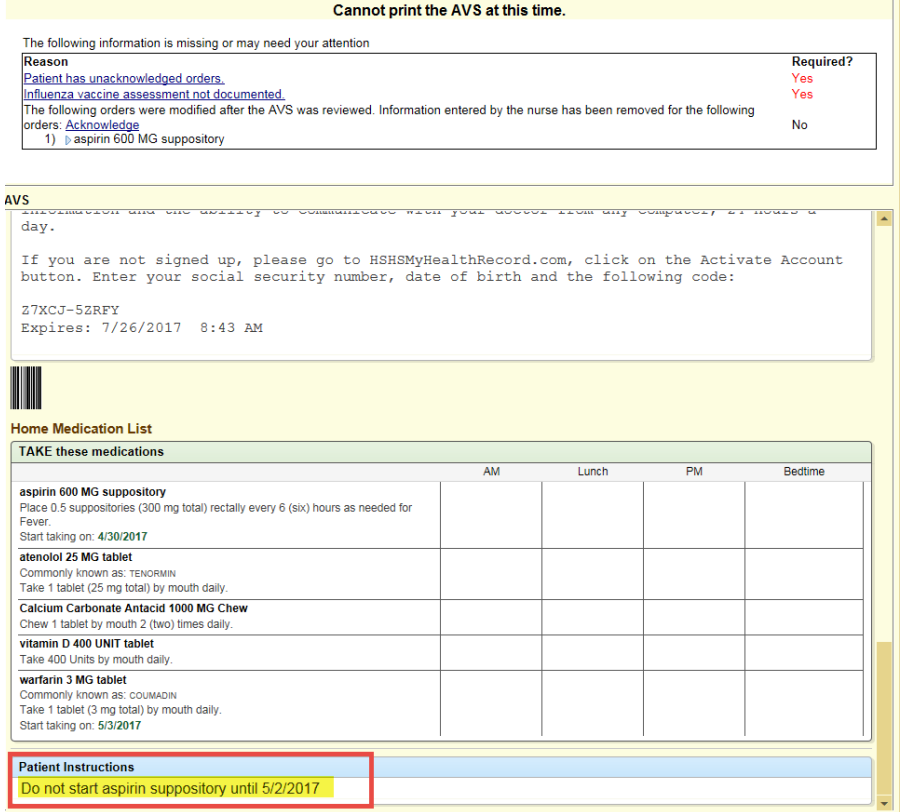

## *Nursing - Adding Documentation On Home Med List*

Nursing can also add additional documentation on the Home Med List for the patient to call out medication delays. To create the documentation:

- 1. Click on **Navigators.**
- 2. Click on the **Discharge** tab.
- 3. Click on **Home Med List.**

| ŒD O                  | <b>Navigators</b>                        |                                                                                                    |                       |                     |                  | <b>7</b> Actions Resia |
|-----------------------|------------------------------------------|----------------------------------------------------------------------------------------------------|-----------------------|---------------------|------------------|------------------------|
|                       | <b>Admission</b>                         | <b>A</b> Transf 2 <b>&amp; Discharge</b>                                                                               |                       |                     |                  |                        |
| Summary               | <b>DISCHARGE</b>                         | <b>Home Med List</b>                                                                                                   |                       |                     |                  | $+ +$                  |
| <b>Chart Review</b>   | <b>BestPractice</b>                      |                                                                                                    |                       |                     |                  |                        |
| Results Review        | Overview Report                          | <b>Home Medication List</b>                                                                                            |                       |                     |                  |                        |
|                       | Immun, Rot                               | <b>TAKE</b> these medications                                                                                          |                       |                     |                  |                        |
| <b>Work List</b>      | <b>Active LDAs</b>                       | aspirin 600 MG suppository                                                                                             | AM $\bigtriangledown$ | Lunch $\mathscr{I}$ | PM /             | Bedtime /              |
|                       | Med Rec Status                           | Last time this was given: Unable to determine                                                                          |                       |                     |                  |                        |
|                       | <b>Orders</b>                            | Place 0.5 suppositories (300 mg total) rectally every 6 (six) hours as needed for Fever.<br>Start taking on: 4/30/2017 |                       |                     |                  |                        |
| Ę.                    | Discharge Planning                       | Next dose due: Add                                                                                                    |                       |                     |                  |                        |
| <b>MAR</b>            | <b>Patient Belongings</b>                |                                                                                                    |                       |                     |                  |                        |
|                       | PLAN OF CARE                             | atenolol 25 MG tablet<br>Last time this was given: Unable to determine                                                 | AM                    | Lunch $\mathscr{I}$ | PM /             | Bedtime /              |
|                       | Care Plans                               | Commonly known as: TENORMIN                                                                                            |                       |                     |                  |                        |
| Ш                     | <b>Patient Education</b>                 | Take 1 tablet (25 mg total) by mouth daily.<br>Next dose due: Add                                                      |                       |                     |                  |                        |
|                       | <b>DKAT Assessment</b>                   |                                                                                                    |                       |                     |                  |                        |
| <b>Flowsheets</b>     | <b>PATIENT INSTRUCTIONS</b>              | Calcium Carbonate Antacid 1000 MG Chew                                                                                 | AM                    | Lunch $\mathscr{I}$ | PM /             | Bedtime /              |
| Intake/Output         | Referral Orders                          | Last time this was given: Unable to determine<br>Chew 1 tablet by mouth 2 (two) times daily.                           |                       |                     |                  |                        |
|                       | Follow-Up                                | Next dose due: Add                                                                                                    |                       |                     |                  |                        |
| Notes                 | Cognitive and Functi                     |                                                                                                    |                       |                     |                  |                        |
| Education             | Asthma Action Plan                       | vitamin D 400 UNIT tablet<br>Last time this was given: Unable to determine                                             | AM                    | Lunch $\mathscr{I}$ | PM               | Bedtime /              |
|                       | Pt Instructions                          | Take 400 Units by mouth daily.                                                                                         |                       |                     |                  |                        |
| Care Plan             | <b>Home Med List</b>                     | Next dose due: Add                                                                                                    |                       |                     |                  |                        |
|                       | <b>After Visit Summary</b>               | warfarin 3 MG tablet                                                                                                   | AM $\rho$             | Lunch $\mathscr{I}$ | PM #             | Bedtime /              |
| Manage Orders         | <b>CVAT Form</b>                         | Last time this was given: Unable to determine                                                                          |                       |                     |                  |                        |
|                       |                                          | Commonly known as: COUMADIN<br>Take 1 tablet (3 mg total) by mouth daily.                                              |                       |                     |                  |                        |
| Shift Assessm         | <b>DISCHARGE PROGRESS</b><br><b>NOTE</b> | Start taking on: 5/3/2017                                                                                              |                       |                     |                  |                        |
| <b>Navigators</b>     | rogress Note                             | Next dose due: Add                                                                                                    |                       |                     |                  |                        |
| Blood Adminis.        | <b>CHARGES</b>                           |                                                                                                    |                       |                     |                  |                        |
|                       | <b>Charge Capture</b>                    | V<br>Restore<br>Close<br>F9<br>144                                                                                     |                       |                     | Previous F7<br>÷ | F8<br>l s<br>Next      |
| <b>Charge Capture</b> |                                          |                                                                                                    |                       |                     |                  |                        |

*Result: The Home Med List displays*

To document additional instructions on the delayed medications, do the following:

- 4. Locate the medication on the Home Medication List and click the **Add icon**  $\bullet$  Add to document when the next dose is due.
- 5. Enter in the text field documentation when the dose is due.
- 6. Click **Accept** to add it to the Home Medication List.

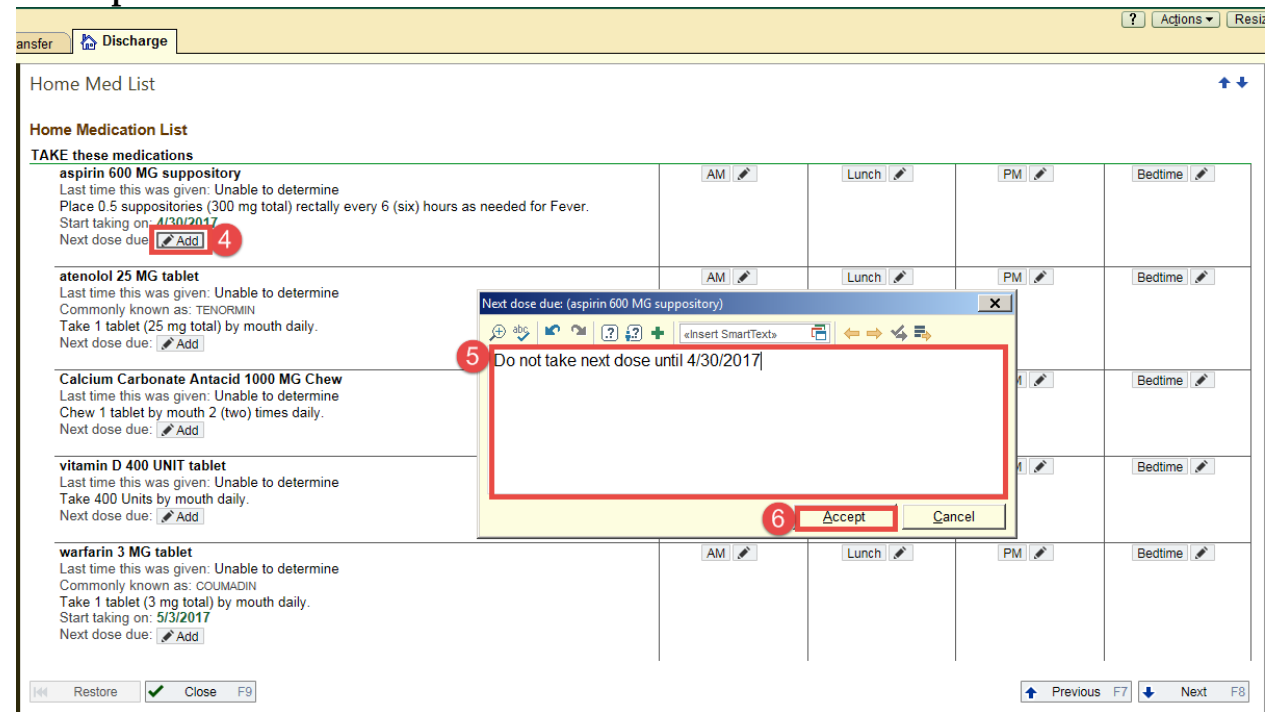

## *Result: The documentation will display on the patient's Home Med List on the AVS.*

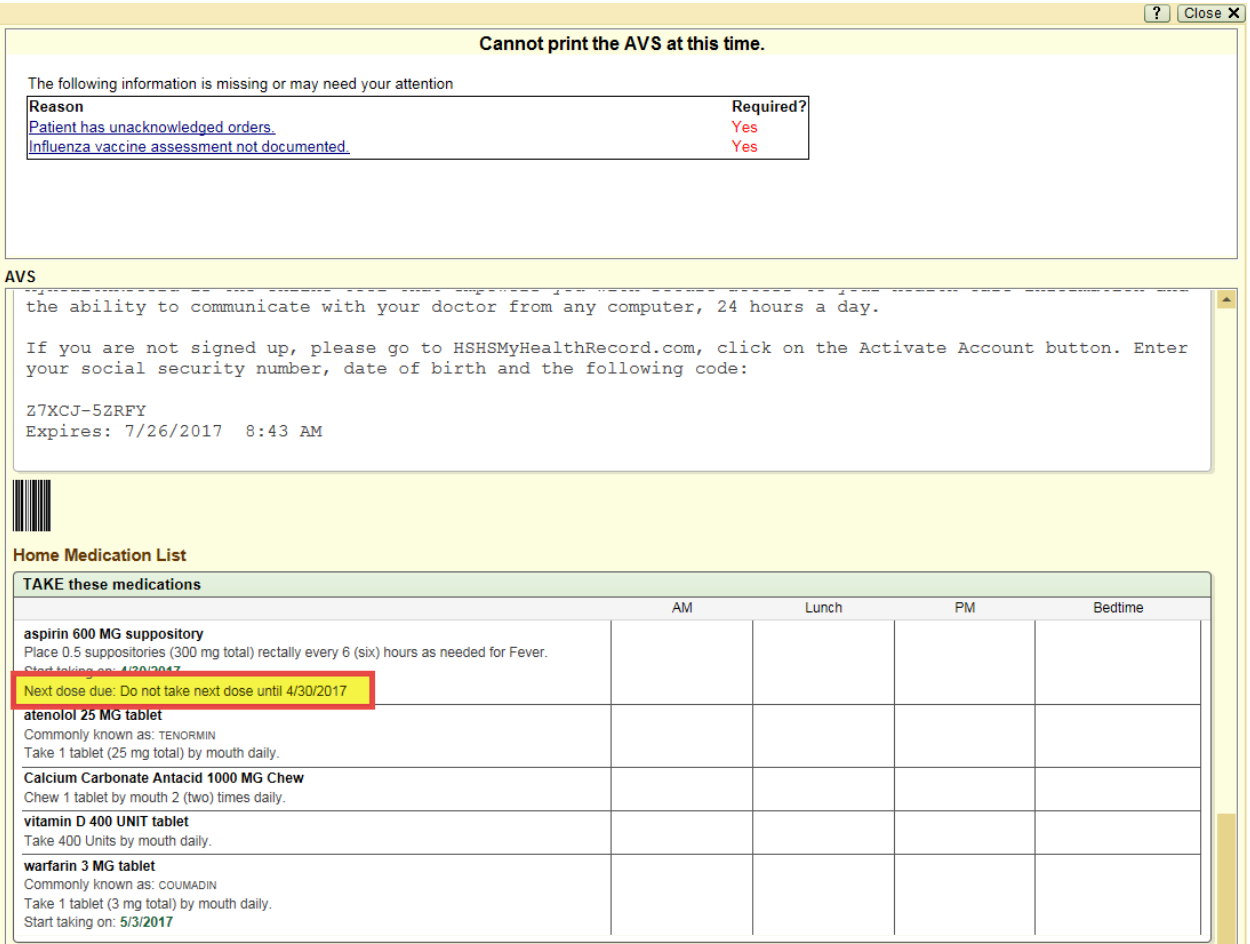